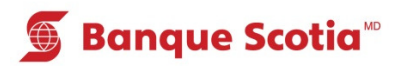

# **Comment effectuer un retrait ou une avance de fonds au GAB**

#### **Étape 1**

Après avoir entré votre NIP, sélectionnez «Retrait/Avance» dans la liste d'options.

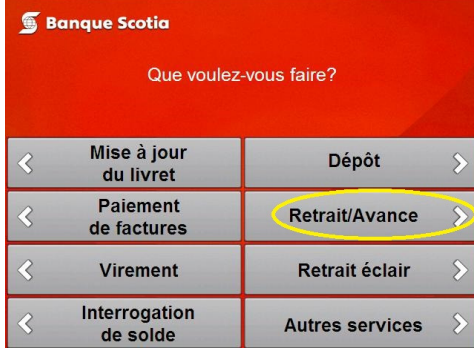

#### **Étape 4**

 Complétez votre opération. Prenez votre argent, votre relevé et votre Carte ScotiaMD.

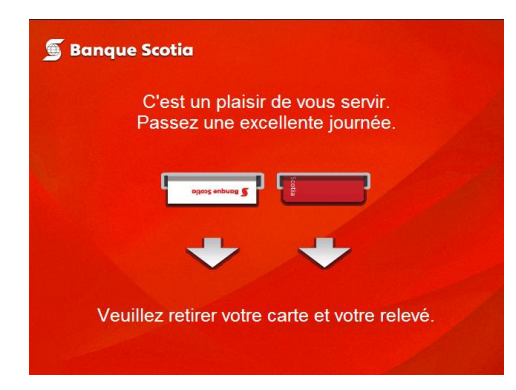

## **Étape 2**

Sélectionnez le compte sur lequel seront prélevés les fonds.

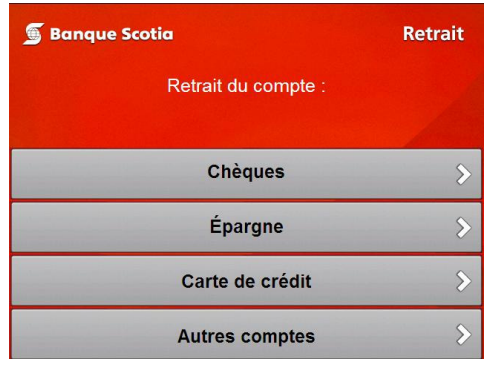

### **Étape 3**

Sélectionnez le montant que vous souhaitez retirer et sélectionnez «Oui». Le traitement de votre opération prendra quelques instants.

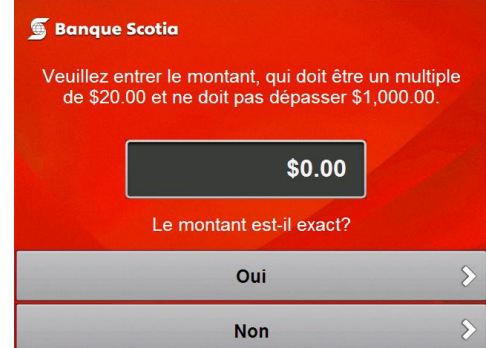

<sup>MC</sup> Marque de commerce de La Banque de Nouvelle-Écosse.